# 第1章 ウォーミング・アップ **1−1** 漸化式

# **1**−**1** 漸化式

# **例題 1 。C.を求める**

#### *n*個の中から*r*個を選ぶ組み合わせの数*n***C***r*を求める.

たとえば,a,b,cという3個の中から2個選ぶ組み合わせは,ab,ac,bcの3通 りある.一般に,*n*個の中から*r*個を選ぶ組み合わせの数を*n*C*r*と書き,次の式で定 義される.なお,*n*!は*n*・(*n*-1)・(*n*-2)…2・1という値.CはCombinationの頭文 字からとっている.

$$
{}_{n}\mathrm{C}_{r} = \frac{n!}{r!(n-r)!}
$$

この式で,このまま計算した場合は,大きな*n*の値に対し*n*!でオーバーフローす る危険性がある. たとえば.

 $_{10}C_5 = \frac{10!}{5! \cdot 5!} = \frac{3628800}{120 \cdot 120} = 252$ 

となり,最終結果はオーバーフローしない値でも,int型なら10!のところでオーバー フローしてしまう.

$$
{}_{n}C_{r} \wr \mathcal{Z} \quad\n \begin{cases}\n {}_{n}C_{r} = \frac{n-r+1}{r} {}_{n}C_{r-1} & (\text{if } t \mid \text{if } \text{if } t) \\
 {}_{n}C_{0} = 1 & (0 \n \text{if } 0 \n \end{cases}
$$

という漸化式を用いて表現することでもできる.

漸化式とは,自分自身(*n*C*r*)を定義するのに,1次低い自分自身(*n*C*<sup>r</sup>*-<sup>1</sup>)を用 いて表し,0次(Co)はある値に定義されているというものである.

こうした漸化式をプログラムにする場合は、繰り返しまたは再帰呼び出し(第4章 4-1)を用いて表現することができる.ここでは,繰り返しを用いて表現する.漸化式 を繰り返しで表現する場合,0次の値を初期値とし,それに係数((*n*-*r*+1)/*r*)を*r* の値を1から始め、繰り返しのたびに+1しながら順次掛け合わせて行えばよい.

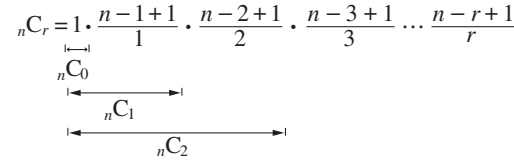

このような方法だと,かなり大きな*n*に対してもオーバーフローしなくなる.

 $\mathbf{D}$  一般の言語では整数型でのオーバーフローが起こるが,Pythonでは整数型でのオーバーフ ローは起きない.

### プログラム Rei1

```
# ---------------------------
# * 漸化式 (nCr の計算) *
# ---------------------------
```

```
def combi(n, r):
    p = 1for i in range(1, r + 1):
        p = p * (n - i + 1) // i
     return p
```

```
for n in range(0, 6):
    result = \frac{1}{1}for r in range(\theta, n + 1):
         result += '{};d\}C{:d}=\{:-4d\}. format(n, r, combi(n, r))
     print(result)
```
### 実行結果

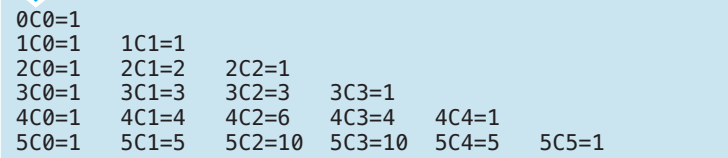

#### print関数の endパラメータと f文字列リテラル 参考

print関数はデフォルトで改行を行うが,endパラメータを使えば改行しないよ うにすることができる. しかし、endパラメータを認めていない処理系があるの で,本書ではresult変数に出力結果を連結し,改行時にprint(result)を行う方式に してある.

また,フォーマット済み文字列リテラル(f文字列リテラル)を使えば, format関数に似た結果が簡便にできる.しかし,f文字列リテラルを認めていな い処理系があるので,本書ではformat関数を使用した.

例題1のプログラムをendパラメータさらにf文字列リテラルを使えば以下の ようになる.

```
for n in range(0, 6):
    for r in range(0, n + 1):
        print(f'\{n:d\}C\{r:d\}=\{combi(n,r):<4d\}, end='')
     print()
```
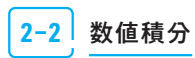

# 第2章 数値計算 **2−2** 数値積分 **2**−**2** 数値積分 関数*f***(***x***)**の定積分 *f***(***x***)***dx a 。<br>f(x)dx*を台形則により求める. 例題 9 台形則による定積分 関数*f*(*x*)の定積分を解析的(数学の教科書に出ている方法)に数式として求める のではなく,微小区間に分割して近似値として求める方法を数値積分という. 台形則により, *f*(*x*)*dx a 。*<br>f(x)dx を求める方法を示す.

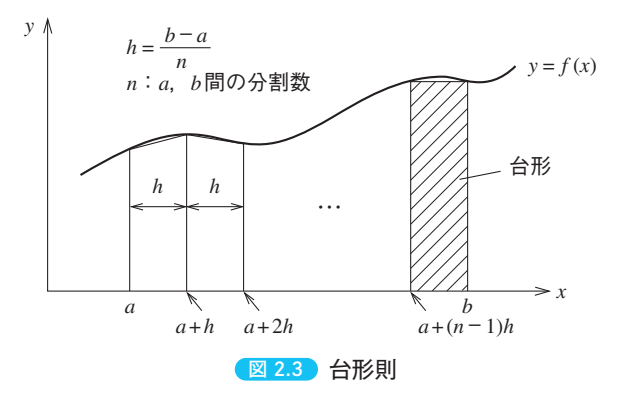

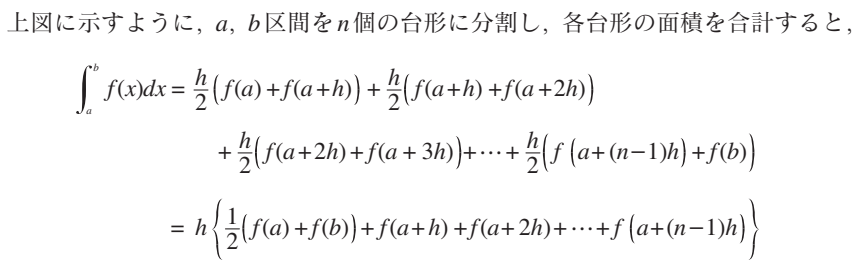

となる.

#### プログラム Rei9

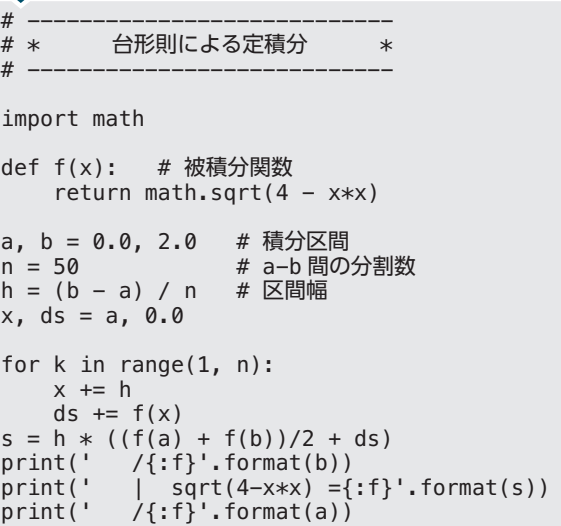

### 実行結果

 /2.000000  $sqrt(4-x*x) = 3.138269$ /0.000000

# **練習問題 9 シンプソン則による定積分**

関数*f***(***x***)**の定積分 *f***(***x***)***dx a* 。<br>*f(x)dx* をシンプソン則により求める.

台形則ではxo~x2の微小区間を直線で近似しているのに対し、シンプソン則で は2次曲線を用いて近似する.

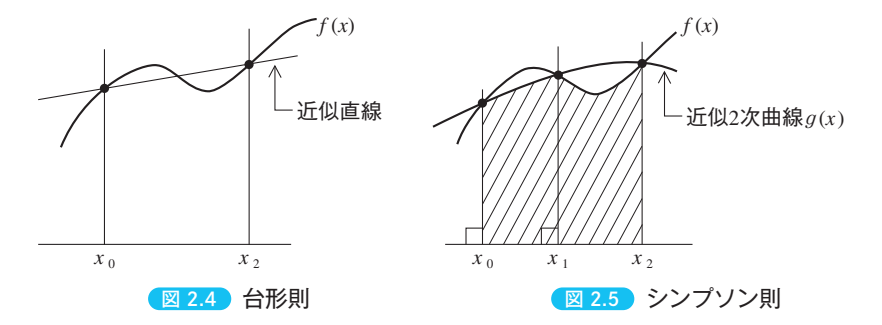

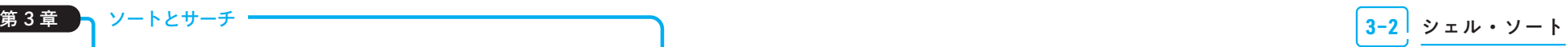

**3**−**2** シェル・ソート

# **例題 19 基本挿入法**

基本挿入法により,データを昇順(正順)にソートする.

基本挿入法の原理は数列*a*0~*an*-<sup>1</sup>の*a*0~*ai*-<sup>1</sup>がすでに整列された部分数列であ るとして,*ai*がこの部分数列のどの位置に入るかを調べてその位置に挿入すること である.これを*i*を1から*n*-1まで繰り返せばよい.

*ai*が部分数列のどこに入るかは,部分数列の右端の*ai*-<sup>1</sup>から始め,*ai*が部分数列 の項より小さい間は交換を繰り返せばよい.

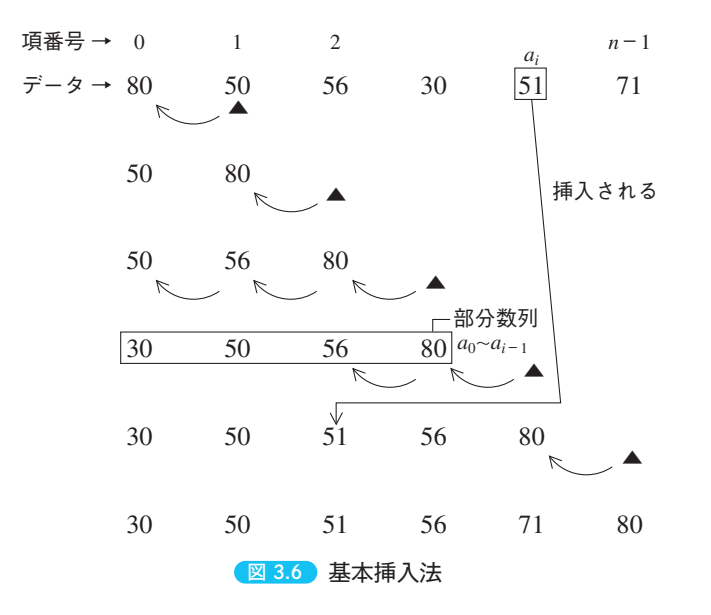

たとえば,30,50,56,80という部分数列のどこに51が入るかを調べるには, まず80と比較し,51の方が小さいので80と51を変換する.次に56と比較し,51 の方が小さいので56と51を交換する.次に50と比較し,51の方が大きいので51 が入る位置はここということになり,このパスの処理を終了する.

#### $7$ ログラム Rei19

# -------------------- # \* 基本挿入法 \* # --------------------

import random

N = 100 # データ数 a =  $[random.random(1, 1000)$  for i in range $(N)$ ] # N 個の乱数

for i in range(1, N): for i in range( $i - 1, -1, -1$ ): if  $a[i] > a[i + 1]$ :  $a[j], a[j + 1] = a[j + 1], a[j]$  else: break  $\bigcirc$ 

print(a)

①部は次のように書くこともできる.

```
t = a[i]j = i - 1while i \ge 0 and a[i] > t:
   a[i + 1] = a[i]i = 1a[i + 1] = t
```
番兵を用いれば、もっと簡単な表現ができる. (3-3参照)

#### 実行結果

[17, 25, 27, 30, 52, 65, 71, 72, 124, 130, 152, 164, 173, 174, 178, 186, 188, 188, 191, 194, 196, 202, 208, 220, 222, 225, 247, 253, 257, 271, 288, 300, 301, 312, 316, 324, 324, 329, 334, 342, 371, 371, 372, 379, 391, 392, 393, 397, 414, 417, 426, 431, 435, 445, 466, 483, 484, 505, 526, 574, 586, 597, 599, 632, 645, 655, 661, 665, 666, 711, 722, 722, 736, 742, 744, 760, 765, 777, 788, 789, 799, 808, 817, 819, 838, 850, 854, 855, 880, 881, 884, 919, 926, 933, 938, 942, 973, 977, 987, 995]

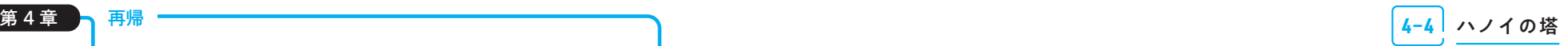

**4**−**4** ハノイの塔

# 例題 29 ハノイの塔

ハノイの塔問題を再帰を用いて解く.

ハノイの塔の問題は,再帰の問題でよく取り上げられる.ハノイの塔の問題は次 のように定義される.

図4.10に示す3本の棒a,b,cがある.棒aに,中央に穴が空いた*n*枚の円盤が 大きい順に積まれている. これを1枚ずつ移動させて棒bに移す. ただし. 移動の 途中で円盤の大小が逆に積まれてはならない.また,棒cは作業用に使用するもの とする.

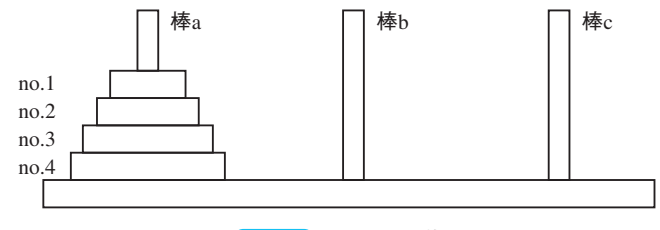

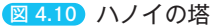

棒aの円盤が1枚なら,

 $a \rightarrow b$   $\qquad \qquad (a)$ 

と移す.棒*a*の円盤が2枚なら,図4.11に示すように

1. 
$$
a \rightarrow c
$$
  
\n2.  $a \rightarrow b$   
\n3.  $c \rightarrow b$ 

の順に移す.

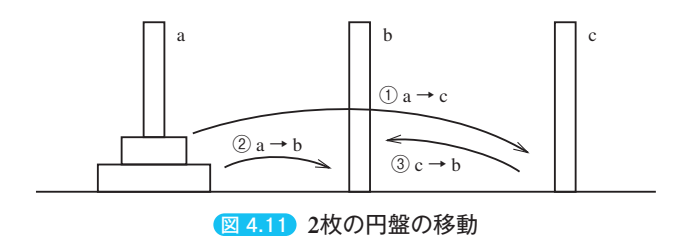

これがハノイの塔の基本操作になる. なぜ基本操作になるかはすぐにわかる. さて、棒aの円盤が3枚の場合を考えてみよう. 図4.12において、棒aの上の2 枚の円盤を△とし,

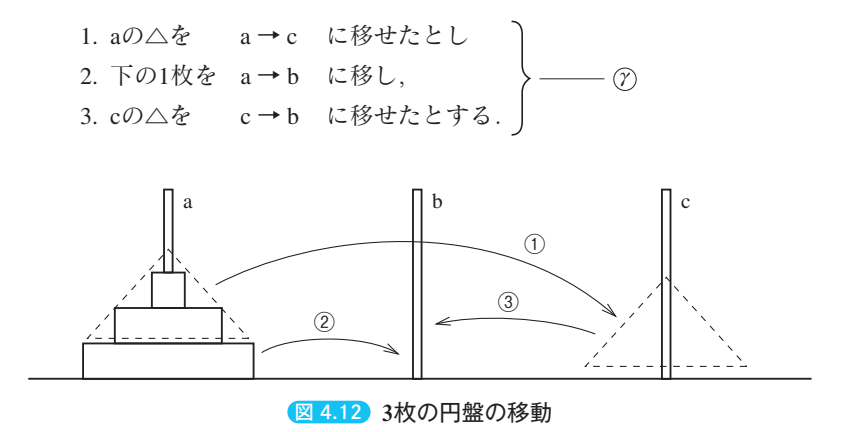

ここで、△の移動は円盤の1枚ずつの移動ではないから、△の移動を1枚ずつの 移動に置き換えなければならない.つまり,aの△をa→cに移す動作は,

> $a \rightarrow b$  $a \rightarrow c$  $h \rightarrow c$

となる.この操作は,2枚の円盤をaからbに移した*b*の解の目的の棒bを棒cに置 き換えたものに他ならない。つまり,

$$
\begin{array}{c}\n a \rightarrow b \\
 a \rightarrow c \\
 b \rightarrow c\n\end{array}\n\longrightarrow\n\begin{array}{c}\n \text{swap } b, c \\
 \text{swap } b, c \\
 \text{empty } c \rightarrow b\n\end{array}\n\rightarrow\n\begin{array}{c}\n a \rightarrow c \\
 \text{empty } \text{implies}
$$

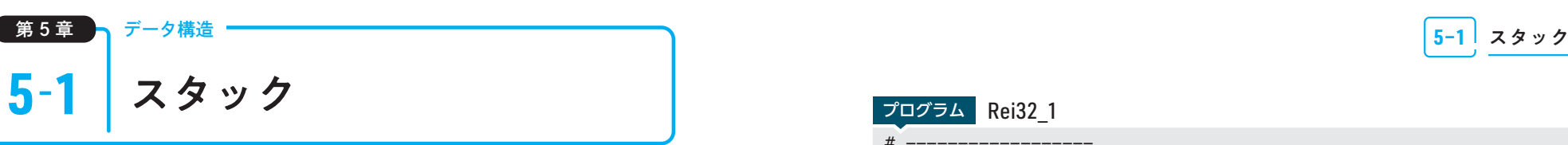

# **例題 32 プッシュ/ポップ**

#### スタックにデータを積む関数pushとデータを取り出す関数popを作る.

データを棚 (stack) の下部から順に積んでいき、必要に応じて上部から取り出 していく方式 (last in first out: 後入れ先出し)のデータ構造をスタック (stack:棚) という.

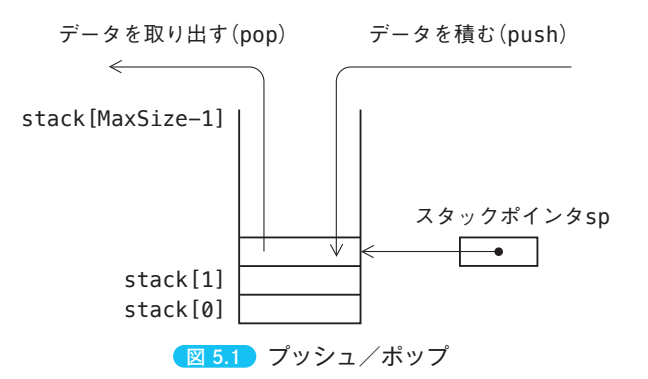

データをスタックに積む動作をpush,スタックから取り出す動作をpopと呼ぶ. スタック上のデータがどこまで入っているかをスタックポインタspで管理する.

データがスタックにpushされるたびにspの値は+1され、popされるたびに -1される.

スタック・ポインタspの初期値は最初0に設定しておき,データをpushすると きは現spが示す位置にデータを積んでからspを+1し,データをpopするときは, spの値を-1してからそれが示す位置のデータを取り出すものとするとする.

したがって、spが0の状態でpopしようとする場合は、スタックは「空の状態」 であるし,spがMaxSizeの状態でpushしようとする場合はスタックは「溢れ状態」 である.

#### プログラム Rei32\_1

```
# ------------------
# * スタック *
# ------------------
def push(n): # スタックにデータを積む手続き
    global sp
    if sp < MaxSize:
       stat[sp] = nsp += 1 return 0
    else:
       return -1 # スタックが一杯のとき
def pop(): # スタックからデータを取り出す手続き
    global sp
   if sp > 0:
       sp = 1 return 0, stack[sp]
    else:
        return -1, 0 # スタックが空のとき
MaxSize = 100 \# Z997 \cdot \text{H}77stack = [0 for i in range(MaxSize)] # スタック<br>sp = 0 # スタック・ポインタ
                    # スタック・ポインタ
while (c := input('i:push, o:pop, e:end ?')) := 'e':if c == 'i':
       data = input('data?')ret = push(data)if ret == -1:
            print(' スタックが一杯です ')
   if c == 'o': ret, n=pop()
       if ret = -1:
            print(' スタックは空です ')
        else:
           print('pop -- > {:s}''.format(n))
```
#### 実行結果

i:push, o:pop, e:end ?i data?21 i:push, o:pop, e:end ?i data?56 i:push, o:pop, e:end ?o  $pop \rightarrow 56$ i:push, o:pop, e:end ?o  $pop$   $\longrightarrow$  21 i:push, o:pop, e:end ?o スタックは空です i:push, o:pop, e:end ?e

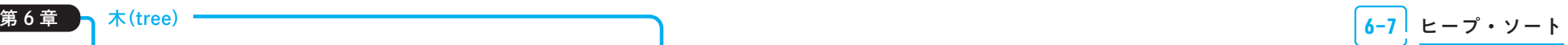

**6**−**7** ヒープ・ソート

### **例題 47 ヒープ・ソート**

#### ヒープ・ソートによりデータを降順に並べ換える.

ヒープ・ソートは大きく分けると次の2つの部分からなる.

① 初期ヒープを作る

② 交換と切り離しにより崩れたヒープを正しいヒープに直す

②の部分を詳しく説明すると次のようになる.

- ·n個のヒープデータがあったとき、ルートの値は最小値になっている. この ルートと最後の要素(*n*)を交換し,最後の要素(ルートの値)を木から切 り離す.
- ・すると,*n*-1個のヒープが構成されるが,ルートのデータがヒープの条件 を満たさない. そこでルートのデータを下方移動(練習問題46)し、正し いヒープを作る.

```
ルートと最後の要素の交換
```
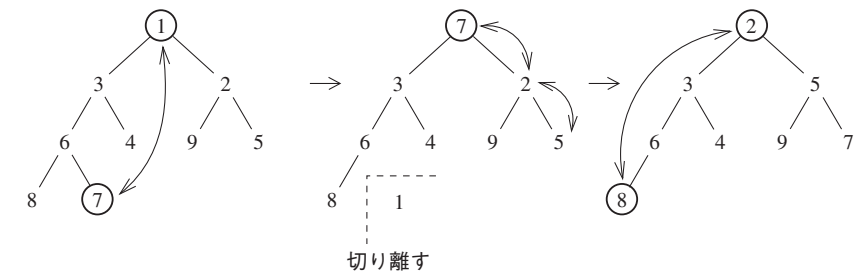

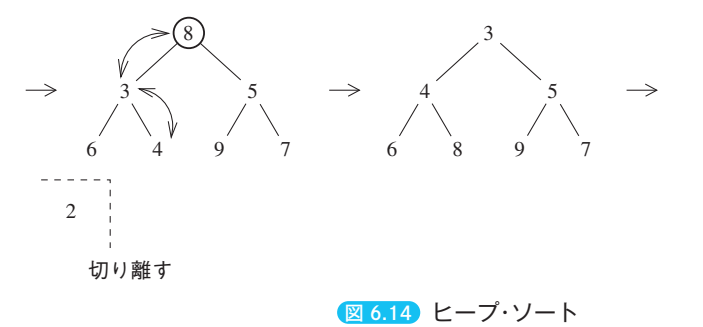

·n-1個のヒープについて、ルートと最後の要素 (n-1) を交換し, 最後の 要素を木から切り離す.

以上を繰り返していけば,*n*,*n*-1,*n*-2,…に小さい順にデータが確定され るとともに,ヒープのサイズが1つずつ小さくなっていき,最後に整列が終了する.

#### プログラム Rei47

```
# ----------------------
# ∗ ヒープ・ソート ∗
# ----------------------
heap = [0 \text{ for } i \text{ in } range(100)]n = 1while (data := input('data?')) != '/':
    heap[n] = int(data)s = np = s // 2 # 親の位置
    while s \geq 2 and heap[p] > heap[s]: # 上方移動
       heap[p], heap[s] = heap[s], heap[p]
       s = pp = s // 2
   n \neq 1m = n - 1 # n の保存
while m > 1:
    heap[1], heap[m] = heap[m], heap[1]<br>m -= 1 # 木の終端を切り離す
                     # 木の終端を切り離す
    p = 1s = 2 * pwhile s \le m:
        if s < m and heap[s + 1]< heap[s]: # 左と右の小さい方
            s += 1
       if heap[p] \leq heap[s]:
            break
       heap[p], heap[s] = heap[s], heap[p]p = s # 親と子の位置の更新
       s = 2 * p
```
print(heap[1:n])

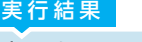

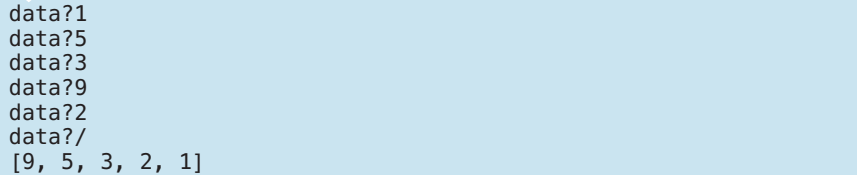

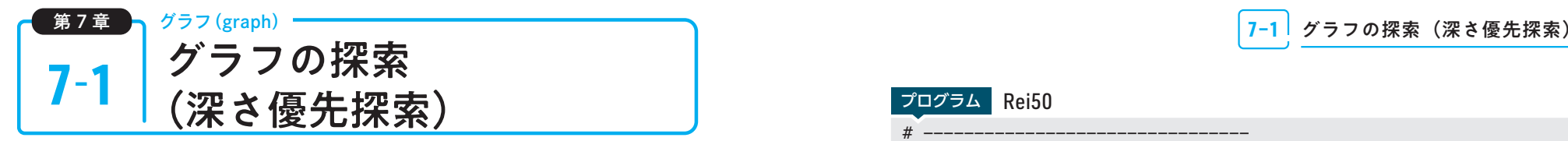

## **例題 50 深さ優先探索**

深さ優先によりグラフのすべての節点を訪問する.

深さ優先探索 (depth first search:縦型探索ともいう)のアルゴリズムは次の通 りである.

- ・始点を出発し,番号の若い順に進む位置を調べ,行けるところ(辺で連結さ れていてまだ訪問していない)まで進む.
- ・行き場所がなくなったら,行き場所があるところまで戻り,再び行けるとこ ろまで進む.
- ・行き場所がすべてなくなったら終わり(来た道を戻る).

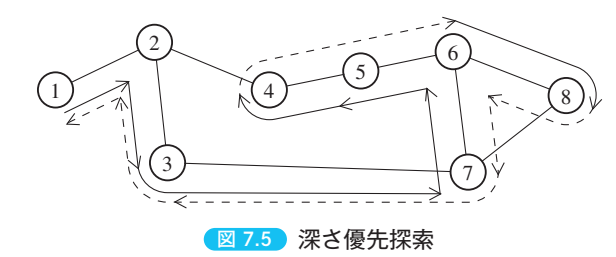

たとえば,節点3での次に進む位置のチェックは次のようにして行われる.

① 節点1について調べる.連結していないので進めない.

② 節点2について調べる.すでに訪問しているので進めない.

- ③ 節点3について調べる.連結していない(隣接行列の対角要素を0にしてあ る)ので進めない.
- ④ 節点4,5,6について調べる.連結していないので進めない.
- ⑤ 節点7について調べる.条件を満たすので節点7へ進む.

プログラムにおいて*i*点→*j*点へ進めるかは,隣接行列a[i][j]が1でかつ訪問 フラグv[j]が0のときである.訪問フラグは*j*点への訪問が行われればv[j]は1 とする.

#### $7$ ログラム Rei50

```
# --------------------------------
# * グラフの探索(深さ優先) * *
# --------------------------------
```

```
N = 8 # 点の数
```

```
a = [[0, 0, 0, 0, 0, 0, 0, 0, 0], # 隣接行列
      [0, 0, 1, 0, 0, 0, 0, 0, 0],
      [0, 1, 0, 1, 1, 0, 0, 0, 0],
      [0, 0, 1, 0, 0, 0, 0, 1, 0],
      [0, 0, 1, 0, 0, 1, 0, 0, 0],
      [0, 0, 0, 0, 1, 0, 1, 0, 0],
      [0, 0, 0, 0, 0, 1, 0, 1, 1],
      [0, 0, 0, 1, 0, 0, 1, 0, 1],
      [0, 0, 0, 0, 0, 0, 1, 1, 0]]
v = [0 for i in range(N + 1)] # 訪問フラグ
```

```
def visit(i):
     global result
    v[i] = 1for j in range(1, N + 1):
        if a[i][j] == 1 and v[j] == 0:
            result += '{}:d}->{};d} '.format(i, j)
             visit(j)
result = "visit(1)
print(result)
```
#### 実行結果

1->2 2->3 3->7 7->6 6->5 5->4 6->8

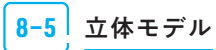

# 第8章 グラフィックス **8−5** 立体モデル **8−5** 立体モデル

立体の基本図形で比較的簡単に作れるものとして,錐体,柱体,回転体が考えら れる.

錐体を生成するために必要なデータは、底面の各点の座標(*x*<sub>1</sub>, *z*<sub>1</sub>), (*x*<sub>2</sub>, *z*<sub>2</sub>), …, (*xn*, *zn*)と,頂点の*x*-*z*平面への投影点(*xc*, *zc*)および高さ*h*である(図8.23).

柱体を生成するために必要なデータは、底面の各点の座標(x<sub>1</sub>, y<sub>1</sub>), (x<sub>2</sub>, y<sub>2</sub>), …, (*xn*, *yn*)と,高さ*h*である(図8.24).

回転体はたとえば,図8.25のような*a*~*h*で示される2次元図形を,*y*軸の回り に回転させることにより生成できる.

各点の*y*座標と,*y*軸からの距離(半径)*r*がわかっていれば,各点が*y*軸回りに  $\theta$ 回転したときの座標は、次式で示される.

> $x = r \cos(\theta)$ *y* = *y*  $z = r \sin(\theta)$

この点を回転変換(軸測投影のところで示した式)して回転していけばよいが, *a*~*h*点を回転させた軌跡を描いただけでは,単に8個の楕円が描けるだけで,と ても立体には見えない.そこで*a*→*b*→*c*…*h*を結んだ直線(稜線)をある回転角度 ごとに何箇所かに描くことにする.

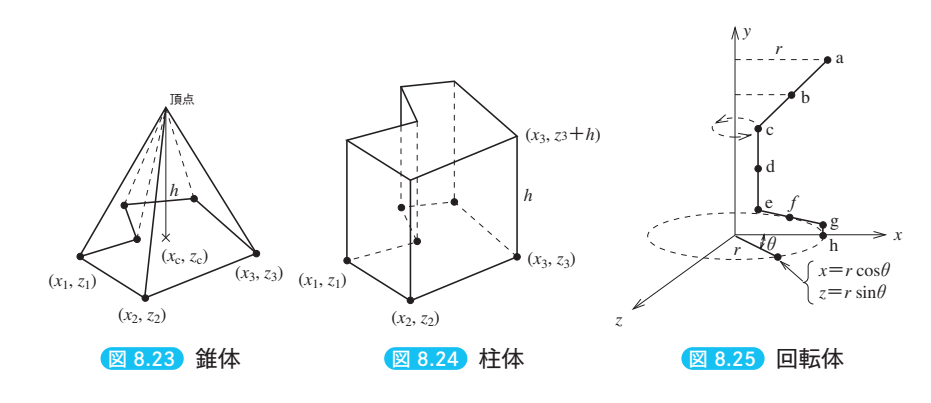

# **例題 59 回転体モデル**

回転体モデルによる立体を軸測投影で表示する.

#### $J$ ログラム Rei59

```
# ------------------------------------
# * 回転体モデル ( ワイングラス ) *
# ------------------------------------
```
!pip3 install ColabTurtle from ColabTurtle.Turtle import \*

initializeTurtle(initial\_window\_size=(640, 640), initial\_speed=13) hideturtle() width(2) bgcolor('white') color('blue')

def rotate(ax, ay, az, x, y, z): # 3 次元回転変換<br>x1 = x\*math.cos(ay) + z\*math.sin(ay) # y軸回り  $x1 = x * \text{math}.\cos(ay) + z * \text{math}.\sin(ay)$  $v1 = v$  $z1 = -x*$ math.sin(ay) + z $*\text{match}.\cos(\text{ay})$ <br> $x2 = x1$ # x 軸回り  $y2 = y1*math.cos(ax) - z1*math.sin(ax)$  $px = x2*math.cos(az) - y2*math.sin(az)$  # z 軸回り  $pv = x2*math, sinh(az) + v2*math, cos(az)$  return px, py y = [180, 140, 100, 60, 20, 10, 4, 0] # 高さ<br>r = [100, 55, 10, 10, 10, 50, 80, 80] # 半径  $r = [100, 55, 10, 10, 10, 50, 80, 80]$  $ax = math.random(35)$  $av = math.random(0)$  $az = math.random(20)$ for k in range(len(y)): # y 軸回りの回転軌跡 for n in range( $\overline{0}$ , 361, 10):  $x = r[k]$  \* math.cos(math.radians(n))  $z = r[k]$   $*$  math.sin(math.radians(n)) px,  $py = \text{rotate}(ax, ay, az, x, y[k], z)$ if  $n == 0$ : penup() else: pendown()  $qoto(px + 320, 320 - py)$ for n in range(0, 361, 60): #稜線 for  $k$  in range(len(y)):  $x = r[k]$  \* math.cos(math.radians(n))  $z = r[k]$  \* math.sin(math.radians(n)) px,  $py = rotate(ax, ay, az, x, y[k], z)$ 

## 第8章 グラフィックス **8-12** Matplotlib を使った 3D 表示

# **8-12** Matplotlib を使った 3D 表示

# 1.3D描画手順

Matplotlibで3D表示する描画手順は以下である.

#### ・描画エリアfigureの作成

fig =  $plt.figure(figsize=(8, 8))$ 

#### ・3Dのsubplotを追加

 $ax = fig.addsubplot(projection='3d')$ 

#### ・データの作成

x, y, z= それぞれの値

#### ・グラフの作成

 $ax.plot(x, y, z)$ 

#### ・グラフの描画

plt.show()

Matplotlibバージョン3.2.0以 前 は,「from mpl\_toolkits.mplot3d import Axes3D」 で ! Axes3D クラスをインポートしなければならなかったが、現在のバージョンでは不要.

3次元座標は右手系と左手系があり,その中で*y*を上方向にするかzを上方向に するかで分かれる.本書では右手系で*y*を上にする座標で解説している.

Matplotlibの3次元座標は,*z*軸が上方向になる右手系座標である.このため*y*軸 の正の向きは奥方向になる.

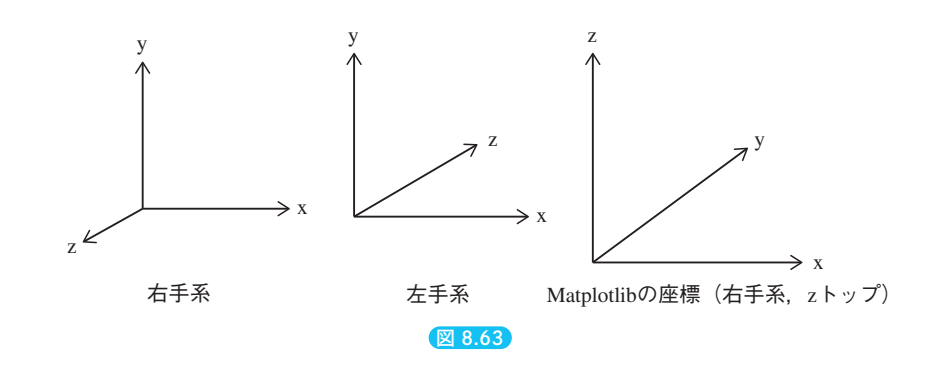

## **例題 67 立方体**

#### **Matplotlib**を使って立方体を描く.

立体の辺を描くには、一筆書きできる直線群に分ける. 立方体の場合は①~④の 直線群に分け,データを2次元リストに格納する.①群は(0,0,0)から10の点を矢 印の順にたどる.

> ① ② ③ ④ *x* = [[0, 1, 1, 0, 0, 0, 1, 1, 0, 0], [1, 1], [1, 1], [0, 0]] *y* = [[0, 0, 1, 1, 0, 0, 0, 1, 1, 0], [0, 0], [1, 1], [1, 1]] *z* = [[0, 0, 0, 0, 0, 1, 1, 1, 1, 1], [1, 0], [1, 0], [1, 0]]

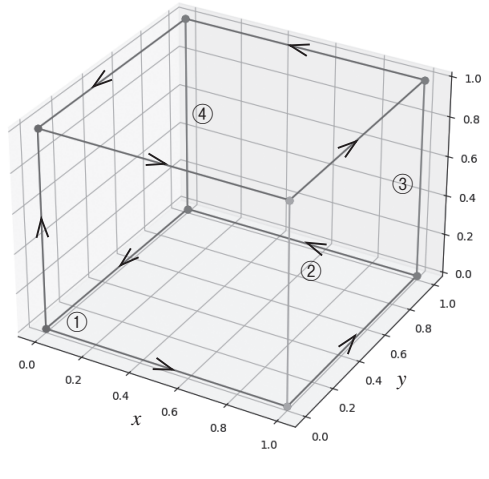

図 8.64

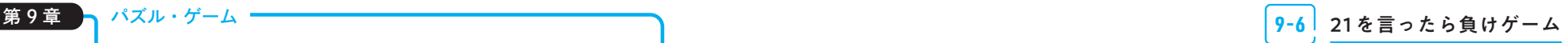

# **9-6** 21 を言ったら負けゲーム

### **例題 74 コンピュータと対戦**

**21**を言ったら負けゲームのルールは「**1**~**21**の数字を交互に言い合う」,「**1**度に 言える数は,連続して**3**つまで」,「**21**を言ったら負け」である.先手を人間, 後手をコンピュータとする「**21**を言ったら負けゲーム」を作る.

「21」を言ったら負けということは相手に「20」を言われたら負けということに なる.「20」を抑えるにはその前に「16」を抑える必要があり,…と続けていけば, 最初に「4」を抑えた方が必ず勝つことになる.ここで連続して3つまで言えると いうルールが重要になる.先手が「1」と言えば,後手は「2,3,4」と言い,先手が「1,2」 と言えば,後手は「3,4」と言い,先手が「1,2,3」と言えば,後手は「4」と言えば 良く,必ず後手は「4」を抑えることができる.以後,後手は「8,12,16,20」と抑え ていけばよい.先手後手どちらが有利かといえば,先手有利のゲームの方が多い中 で「21を言ったら負けゲーム」は数少ない後手必勝ゲームである. ちなみに、プ ロ棋士の将棋では先手の勝率は約52%(理論値でなく経験値)とわずかながら先手 が有利だそうである.

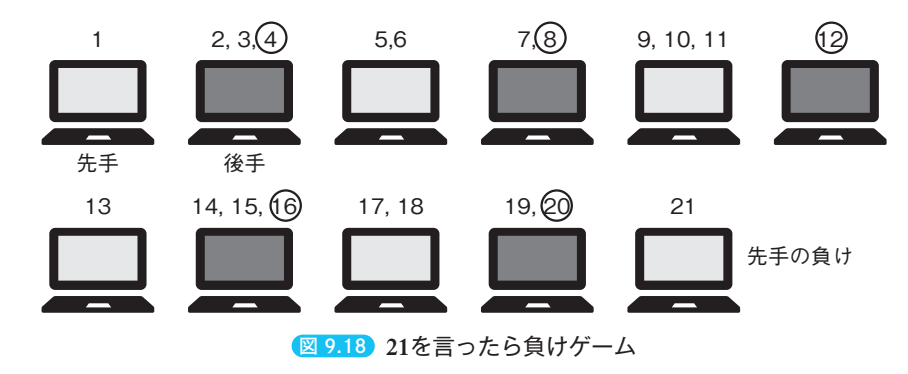

# 人間の答えの入力と,最後の数字の取得

先手の人間の答えは「1,2」や「1,2,3」などの文字列で入力することにする.こ の文字列から最後の数字を取り出す.最後の数字の入力パターンは以下の4種類で ある.「,」で区切った複数の数字列で最後が1桁の場合(①)と2桁の場合(②), 単独の数字で1桁の場合(3)と2桁の場合(4).

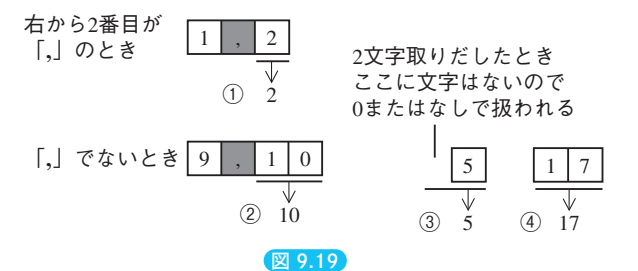

この4つのパターンを条件分けするには「文字列の右から2番目が「」なら」と いう単純な判定でうまくいく.

#### プログラム Rei74

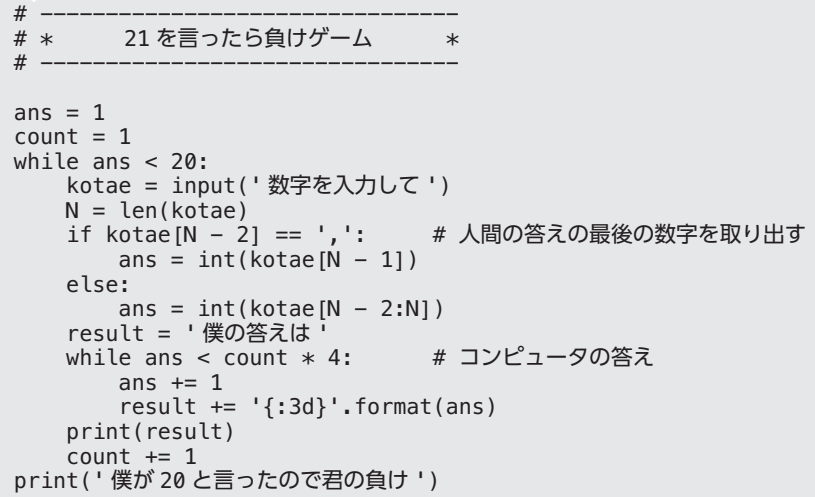

#### 実行結果

数字を入力して 1,2,3 僕の答えは 4 数字を入力して 5 僕の答えは 6 7 8 数字を入力して 9,10 僕の答えは 11 12 数字を入力して 13 僕の答えは 14 15 16 数字を入力して 17,18 僕の答えは 19 20 僕が 20 と言ったので君の負け